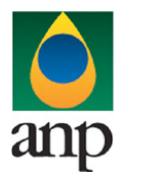

SIGEP – Sistema de Informações Gerenciais de Exploração e Produção

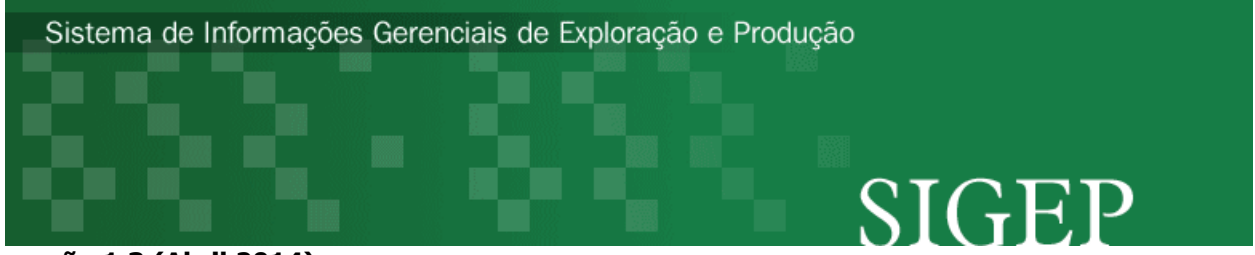

versão 1.3 (Abril 2014)

# Procedimento de Carga do Relatório de TF (Teste de Formação) via Internet

SEP – Superintendência de Exploração

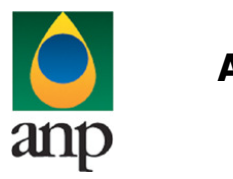

SIGEP – Sistema de Informações Gerenciais de Exploração e Produção

### Índice

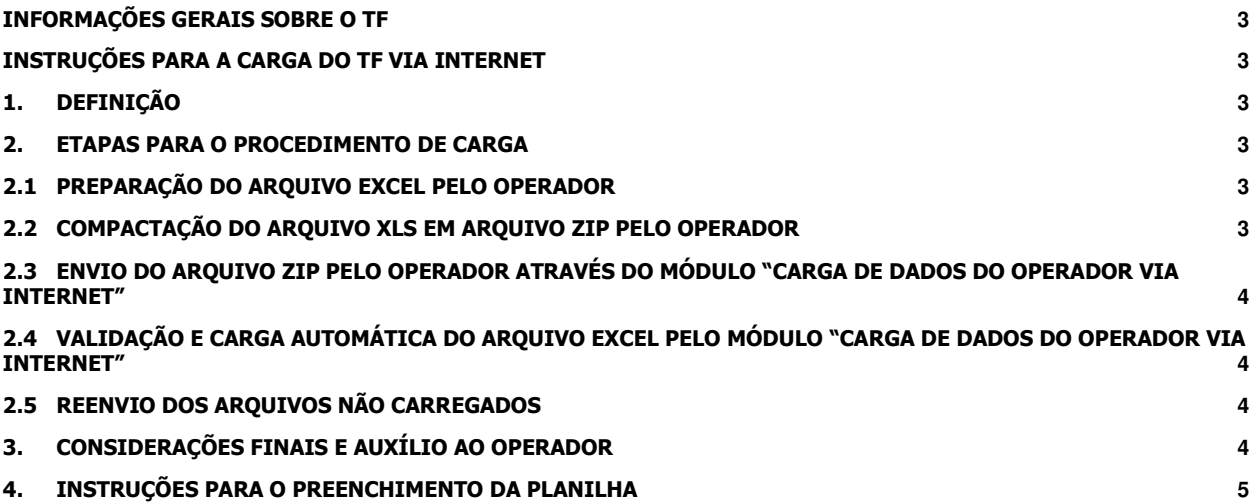

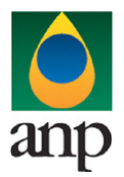

SIGEP – Sistema de Informações Gerenciais de Exploração e Produção

### INFORMAÇÕES GERAIS SOBRE O TF

O Relatório de Teste de Formação foi instituído a fim de que sejam carregadas no sistema as informações devidas segundo o Padrão ANP08 e as instruções do Catálogo de E&P, para que sejam utilizadas na análise dos testes de formação executados em território nacional e passem a constar do banco de dados da ANP.

As informações descritas durante este manual são carregadas e, após aprovação da ANP, pode ser gerada a versão a ser impressa destes dados. Este documento deve então ser juntado aos itens do Padrão não contemplados com a carga eletrônica (3.16 e 3.18) e o relatório, em meio digital, deve ser protocolizado na ANP, contendo também os anexos discriminados no Padrão.

Devem ser respeitados os prazos estabelecidos no Padrão ANP08: 30 dias após o término do teste, caso tenha sido realizado após a conclusão do poço; ou junto ao Relatório Final de Poço Exploratório, em caso contrário.

#### INSTRUÇÕES PARA A CARGA DO TF VIA INTERNET

#### 1. DEFINIÇÃO

A carga do TF via Internet compreende a exportação de dados pela empresa operadora do contrato de concessão para o SIGEP (Sistema de Informações Gerenciais de Exploração e Produção), através da opção Carga de Dados no i-SIGEP.

#### 2. ETAPAS PARA O PROCEDIMENTO DE CARGA

O procedimento para a "Carga de Dados do Operador via Internet" consiste nas seguintes etapas:

- Preparação do arquivo excel pelo operador;
- Compactação do arquivo excel em arquivo zip pelo operador;
- Envio do arquivo zip pelo operador através do módulo "Carga de Dados do Operador via Internet";
- Validação automática do arquivo excel pelo módulo "Carga de Dados do Operador via Internet";
- Reenvio dos arquivos não carregados ou posteriormente reprovados pela ANP.

#### 2.1 PREPARAÇÃO DO ARQUIVO EXCEL PELO OPERADOR

Os dados do TF devem ser enviados no formato compatível com Microsoft Excel (versão 98/2000)\* e de acordo com Layout do arquivo (009\_RAIZ\_CNPJ\_AAAAMMDDHHMMSS.xls) que acompanha este manual.

\* O OpenOffice (versão 1.1.4, disponível no site: www.openoffice.org), também poderá ser utilizado para o preenchimento dos dados do teste. É necessário apenas salvar a planilha no formato Microsoft Excel 98/2000/XP (.xls;xlw)

O nome da planilha deverá seguir ao seguinte formato: 009\_RAIZ\_CNPJ\_AAAAMMDDHHMMSS.xls

(RAIZ\_CNPJ) são os 8 primeiros dígitos (sem ponto ou barra) do CNPJ da empresa operadora que está carregando os dados de teste de formação.

AAAAMMDD é a data de envio do arquivo, sendo AAAA 4 dígitos correspondentes ao ano (ex.: 2011), MM 2 dígitos correspondentes ao mês (ex.: 04 para abril) e DD dois dígitos correspondentes ao dia do mês.

HHMMSS é a hora de envio do arquivo, sendo HH 2 dígitos correspondentes à hora, MM 2 dígitos correspondentes ao minuto e SS 2 dígitos correspondentes ao segundo. Não é necessário que a hora seja exatamente a hora de carga. Isso serve apenas para diferenciar as versões carregadas pela mesma empresa operadora em determinada data.

Exemplo:

009\_33000167\_20110401\_152332 .XLS (arquivo de relatório de teste de formação enviado pela Petrobras no dia 01/04/2011 às 15:23:32).

Caso a carga não tenha sido efetuada por alguma falha no envio ou erro no preenchimento, um novo arquivo deverá ser encaminhado com as devidas alterações de data e/ou hora.

#### 2.2 COMPACTAÇÃO DO ARQUIVO XLS EM ARQUIVO ZIP PELO OPERADOR

O envio dos dados pela da Internet não é feito através da planilha Excel. A planilha deve ser previamente compactada, utilizando um software combatível com \*\***WinZIP** e o arquivo ZIP precisa ter o mesmo nome da planilha Excel. Ou seja, o arquivo ZIP deverá conter APENAS um único arquivo, a fim de aumentar a consistência/eficiência dos arquivos enviados.

\*\* O Filzip (versão 3.2, disponível no site http://www.filzip.com), também poderá ser utilizado na compactação da planilha Excel.

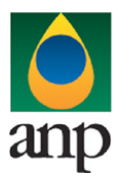

### SIGEP – Sistema de Informações Gerenciais de Exploração e Produção

Essas regras visam a facilitar o posterior controle dos arquivos enviados e do resultado da carga pelo próprio operador. Atenção: o arquivo ZIP deve ter o mesmo nome utilizado para a planilha.

### 2.3 ENVIO DO ARQUIVO ZIP PELO OPERADOR ATRAVÉS DO MÓDULO "CARGA DE DADOS DO OPERADOR VIA INTERNET"

No próprio site (http://www.anp.gov.br/sigep), poderá ser visualizada uma lista dos arquivos zip enviados, além da situação da carga (coluna status: "em análise", indicando que o arquivo foi recebido pela ANP e está sendo analisado automaticamente pelo sistema; "carregado", indicando que TODOS os dados do arquivo do TF foram validados e carregados com sucesso; e "rejeitado", indicando que existe um problema na estrutura/formato na planilha Excel e por isso não foi carregado).

Para facilitar a correção dos códigos que não foram validados inteiramente, os erros encontrados na validação serão listados em um relatório html (hyperlink na coluna log).

#### 2.4 VALIDAÇÃO E CARGA AUTOMÁTICA DO ARQUIVO EXCEL PELO MÓDULO "CARGA DE DADOS DO OPERADOR VIA INTERNET"

Após o envio do arquivo, algumas validações são feitas remotamente (sem que a empresa operadora necessite estar conectada ao site) para impedir que sejam carregados dados inconsistentes ou inexatos. Abaixo, a lista das validações a serem aplicadas em cada arquivo de entrada:

- 1. Os campos obrigatórios estão indicados no item 4, quando da descrição de cada planilha;
- 2. Os campos que exigem códigos do SIGEP devem conter números válidos, ou seja, o valor deve corresponder a algum dado pré-existente no sistema;
- 3. Valores absurdos serão bloqueados, indicando que provavelmente houve erro de preenchimento por parte do operador, até mesmo de unidades.
- 4. Após a carga, mesmo que o arquivo apareça como "Carregado" na tela de "Carga de Dados", os dados deverão ser aprovados por um técnico da ANP para que sejam inseridos no sistema e então possa ser gerada a versão impressa a ser entregue no protocolo da ANP. Caso os dados sejam reprovados, deverá ser enviada uma nova versão do arquivo com as correções solicitadas. Tanto a aprovação quanto a reprovação dos dados serão comunicadas ao operador através do e-mail cadastrado no banco de dados para tal fim, e o status (Aprovado ou Reprovado) aparecerá na tela "Relatório" do i-SIGEP.

### 2.5 REENVIO DOS ARQUIVOS NÃO CARREGADOS

Os arquivos com status "rejeitado" não tiveram seus dados carregados no banco de dados da ANP e, portanto, deverão ser corrigidos e enviados novamente.

O reenvio deve seguir o mesmo processo cujas etapas estão acima enumeradas. Deve-se manter atenção ao número de versão de encaminhamento (VXX) conforme item 2.1.

### 3. CONSIDERAÇÕES FINAIS E AUXÍLIO AO OPERADOR

Além do envio do TF via internet, o operador deverá encaminhar à ANP cópia impressa dos dados carregados, a ser gerada automaticamente pelo sistema, na opção "Relatórios" do i-SIGEP. Este documento deve então ser juntado aos itens não contemplados com a carga eletrônica (seqüência de eventos, contendo o relatório de operações executadas durante o teste; esquema da coluna de teste; planilhas de medições em separador ou tanque, ou folhas de pistoneio; dados de registradores) e o relatório, em meio digital, deve ser protocolizado na ANP, contendo também os anexos.

O usuário do i-SIGEP, assim que o acessa através de seu login e senha, tem acesso, pela opção Downloads/Manuais, à última versão deste manual e do arquivo Excel modelo, com a respectiva data de atualização. Assegure-se que a versão utilizada seja a em vigor.

Dificuldades de exportação de documentos relativos ao arquivo do TF devem ser comunicadas através do telefone (21) 2112-8403/8404. As eventuais dificuldades de carga via internet não isentam os concessionários da obrigação de envio dos dados. Se as dificuldades persistirem após a repetição do procedimento de remessa de dados, o TF poderá ser enviado, conforme contato prévio com a Superintendência de Exploração, para o endereço eletrônico sigep\_sep@anp.gov.br.

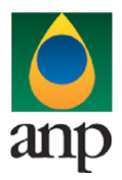

SIGEP – Sistema de Informações Gerenciais de Exploração e Produção

### 4. INSTRUÇÕES PARA O PREENCHIMENTO DA PLANILHA

A seguir, a enumeração dos itens do TF disponível em arquivo Excel no i-SIGEP.

1 - Planilha HEADER:

Nesta planilha, deve ser preenchida apenas uma linha contendo os dados básicos do teste e do poço.

1.1 Filial: sigla da filial para cujo endereço eletrônico deve ser enviada mensagem contendo o resultado da análise das informações enviadas através deste arquivo, sendo elas reprovadas ou aprovadas. No caso de a empresa não possuir filiais cadastradas no banco de dados da ANP, deixar o campo em branco. Se desejar que o envio das mensagens com os resultados seja compartimentado entre filiais, deve ser remetida à ANP lista com as filiais e os respectivos endereços eletrônicos para que as mesmas sejam cadastradas.

1.2 Cadastro do Poço: informar número de acordo com a Notificação de Codificação de Poço (NCDP).

1.3 Nome do teste: nome do teste sendo carregado neste arquivo, dado pelo operador. Não pode haver dois testes de mesmo nome para um mesmo poço. Sugere-se chamar teste de formação a poço aberto de TF; teste de formação a poço revestido de TFR; teste de formação seletivo de TFS; e teste de longa duração de TLD. Este código sempre seguido do seqüencial. Ex.: TFR-02 (segundo teste de formação a poço revestido neste poço).

- 1.4 Tipo: Tipo de teste sendo carregado:
	- − TF teste de formação a poço aberto
	- − TFS teste de formação seletivo a poço aberto
	- − TFR teste de formação a poço revestido
	- − TFRE teste de formação a poço revestido estendido (caso em que o tempo total de fluxo de fluidos da formação
- ultrapassa 72 horas, com autorização da ANP, sem que seja especificamente um TLD com autorização prévia)

− TLD - teste de longa duração

1.5 Altitude da MR (m): cota altimétrica da mesa rotativa ou plataforma de trabalho da sonda que executou o teste em relação ao nível do mar, em metros.

1.6 Altura da MR (m): altura da mesa rotativa ou plataforma de trabalho em relação ao nível do terreno, em metros.

1.7 Sonda: sonda que executou o teste, segundo código do i-SIGEP. Caso o teste tenha sido executado sem a presença de sonda (ex.: TLD), informar o código 1563 (Poço sem sonda).

1.8 Data Início: data de início do teste, no formato DD/MM/AAAA. Considera-se como início do teste o início da descida da coluna de teste.

1.9 Data Término: data de final do teste, no formato DD/MM/AAAA. Considera-se como final do teste o término da desmontagem da coluna de teste.

- 1.10 Companhia de Serviço: empresa responsável pela execução do teste, conforme tabela do i-SIGEP.
- 1.11 Resultado: informar conclusividade:
	- − F falho
	- − C conclusivo
	- − P parcialmente conclusivo
	- − I inconclusivo
	- − X cancelado

1.12 Justificativa extensão: no caso de o tipo de teste ser TFRE, informar motivo da extensão necessária, que deve ter sido autorizada pela ANP anteriormente ou durante a execução

Formatação das células Excel

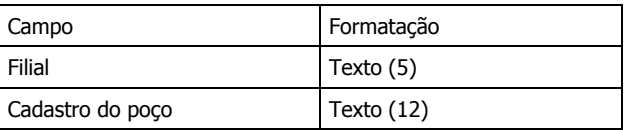

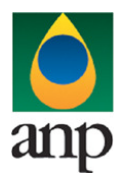

### SIGEP – Sistema de Informações Gerenciais de Exploração e Produção

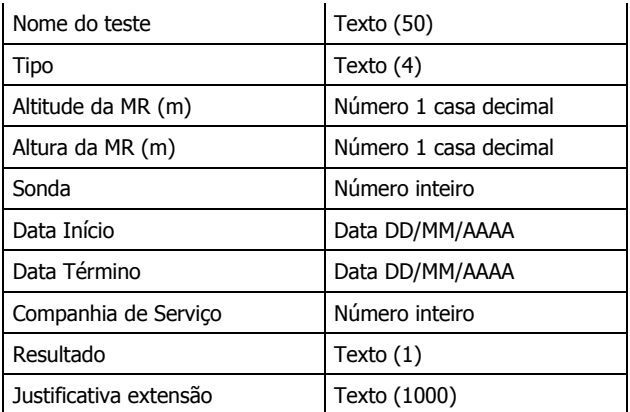

Todos os campos desta planilha são de preenchimento obrigatório, exceto a "Filial" e "Justificativa Extensão" (este último é obrigatório apenas no caso de o tipo de teste ser TFRE). Os campos Altitude da MR (m) e Altura da MR (m) podem ser 0,0m, caso a sonda informada no respectivo campo seja o "Poço sem sonda".

#### 2 - Planilha INTERVALO:

Nesta planilha, devem ser preenchidas as informações correspondentes ao intervalo testado. Caso seja testado mais de um intervalo em conjunto, cada um deve ser descrito em uma linha diferente.

2.1 Profundidade medida (m) – Topo e Base: informar profundidades medidas do topo e base do intervalo testado, em metros.

2.2 Profundidade vertical (m) – Topo e Base: informar profundidades verticais, em cota, do topo e base do intervalo testado, em metros.

2.3 Profundidade medida do canhoneado (m) – Topo e Base: informar profundidades medidas do topo e base do canhoneado, em metros, no caso de teste de formação a poço revestido.

2.4 Geocronologia – Período: informar o período em que foi depositada a camada sedimentar correspondente ao intervalo testado, de acordo com os códigos exibidos na seção de "Consultas" do i-SIGEP.

2.5 Geocronologia – Época: informar a época em que foi depositada a camada sedimentar correspondente ao intervalo testado, de acordo com os códigos exibidos na seção de "Consultas" do i-SIGEP.

2.6 Geocronologia – Idade: informar a idade em que foi depositada a camada sedimentar correspondente ao intervalo testado, de acordo com os códigos exibidos na seção de "Consultas" do i-SIGEP.

OBS.: Será considerado na carga apenas o nível mais baixo entre os itens 2.4, 2.5 e 2.6, para evitar divergências entre a hierarquia estabelecida no sistema e aquela informada no arquivo de carga. Portanto, caso haja o detalhamento até a idade, por exemplo, não é necessário preencher período e época. Se o detalhamento for até a época, não é necessário preencher o período.

2.7 Litoestratigrafia – Grupo: informar o grupo a que pertence a camada sedimentar correspondente ao intervalo testado, de acordo com as cartas estratigráficas das bacias sedimentares brasileiras, e com os códigos exibidos na seção de "Consultas" do i-SIGEP.

2.8 Litoestratigrafia – Formação: informar a formação a que pertence a camada sedimentar correspondente ao intervalo testado, de acordo com as cartas estratigráficas das bacias sedimentares brasileiras, e com os códigos exibidos na seção de "Consultas" do i-SIGEP.

2.9 Litoestratigrafia – Membro: informar o membro a que pertence a camada sedimentar correspondente ao intervalo testado, de acordo com as cartas estratigráficas das bacias sedimentares brasileiras, e com os códigos exibidos na seção de "Consultas" do i-SIGEP.

OBS.: Será considerado na carga apenas o nível mais baixo entre os itens 2.7, 2.8 e 2.9, para evitar divergências entre a hierarquia estabelecida no sistema e aquela informada no arquivo de carga. Portanto, caso haja o detalhamento até o membro, por exemplo, não é necessário preencher grupo e formação. Se o detalhamento for até a formação, não é necessário preencher o grupo.

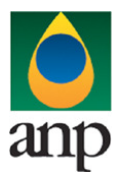

### SIGEP – Sistema de Informações Gerenciais de Exploração e Produção

É obrigatório o preenchimento de pelo menos 1 das colunas de Geocronologia OU pelo menos 1 das colunas de Litoestratigrafia.

Caso o poço tenha atingido o embasamento, deve ser preenchido o código adequado para aquela bacia, na coluna "Formação" da planilha. Na lista de formações do i-SIGEP há uma denominada "Embasamento" para cada bacia.

- 2.10 Fluido principal: informar o fluido principal produzido no teste, segundo os códigos:
	- − P petróleo (óleo e/ou condensado)
	- − G gás
	- − A água
	- − N não identificado
	- − S seco

2.11 Litologia: litologia predominante do intervalo testado:

- − A arenito
- − C carbonato
- − F folhelho fraturado − E - embasamento fraturado

2.12 Descrição litológica: breve descrição litológica da formação. Ex.: calcarenito microbial fechado.

Formatação das células Excel

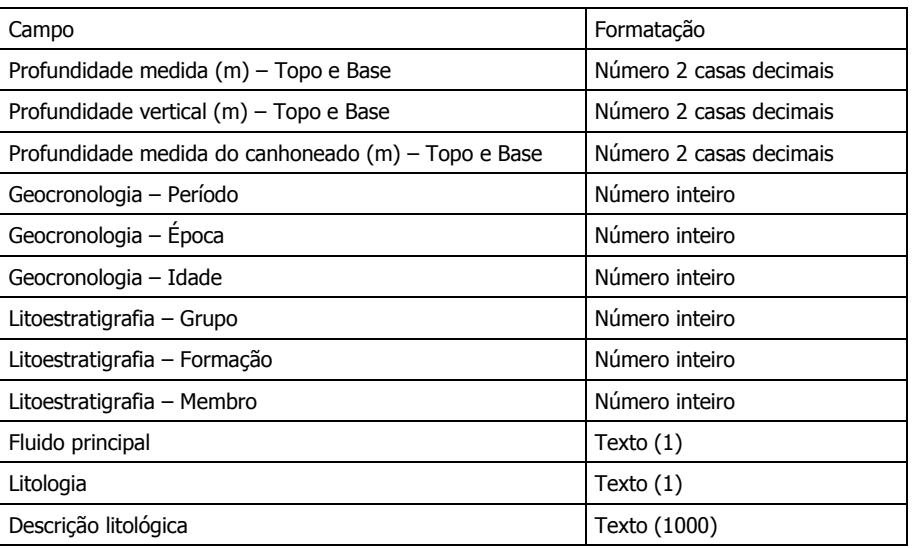

Todos os campos desta planilha são de preenchimento obrigatório, exceto pelos critérios informados anteriormente para Geocronologia e Litoestratigrafia.

#### 3 - Planilha OBJETIVOS:

Nesta planilha, devem ser preenchidas as informações correspondentes aos objetivos do teste. Cada objetivo deve ser listado em uma linha diferente.

- 3.1 Objetivos: listar, em linhas distintas, os objetivos do teste executado. Ex.:
	- − Obtenção de parâmetros de rocha (permeabilidade)
	- − Verificação de depleção
	- − Obtenção do dano da formação
	- − Obtenção do índice de produtividade

Formatação das células Excel

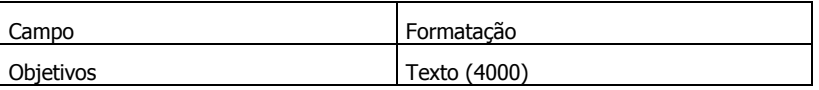

Pelo menos uma linha é de preenchimento obrigatório.

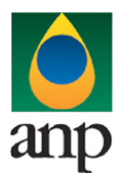

### SIGEP – Sistema de Informações Gerenciais de Exploração e Produção

### 4- Planilha PERÍODOS:

Nesta planilha, devem ser preenchidas as informações básicas sobre cada fluxo e estática que compõem o teste. Cada período deve ser descrito em uma linha diferente.

4.1 Período: nome do período sendo informado naquela linha. O nome deve sempre iniciar por F, para fluxo, e E, para estática, contendo mais um dígito correspondente ao algarismo, no seqüencial. Ex.: F1 - primeiro fluxo; E4 - quarta estática.

- 4.2 Duração: duração do período daquela linha, no formato hhh:mm.
- 4.3 Pressão inicial (kgf/cm²): pressão de fundo inicial registrada naquele período, em kgf/cm².
- 4.4 Pressão final medida (kgf/cm²): pressão de fundo final registrada naquele período, em kgf/cm².
- 4.5 Pressão extrapolada (kgf/cm<sup>2</sup>): pressão final extrapolada naquele período, em kgf/cm<sup>2</sup>, no caso de estática.

4.6 Observações: quaisquer observações sobre cada período listado. No caso de fluxos, por exemplo, os sopros e fluidos injetados por flexitubo, além de qualquer outra informação relevante.

Formatação das células Excel

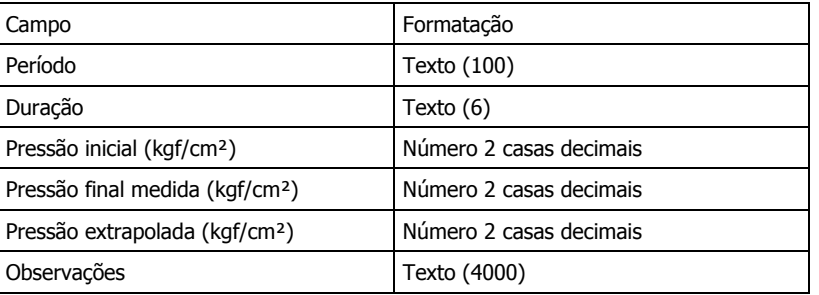

Deve haver pelo menos uma linha nesta planilha, com todas as colunas de preenchimento obrigatório, exceto as duas últimas.

#### 5- Planilha OPERAÇÕES:

Nesta planilha, devem ser preenchidas, em apenas uma linha, algumas informações sobre operações executadas durante o teste.

- 5.1 Colchão Sim: marcar com um "X" se foi utilizado colchão.
- 5.2 Colchão Não: marcar com um "X" se não foi utilizado colchão.
- 5.3 Colchão Fluido: fluido utilizado como colchão.
- 5.4 Colchão Peso específico (lb/gal): peso específico do colchão, em lb/gal.
- 5.5 Colchão Altura (m): altura do colchão, em metros.
- 5.6 Colchão Volume (bbl): volume do colchão, em barris.
- 5.7 Colchão Nitrogênio: marcar com um "X"se foi utilizado nitrogênio como colchão.
- 5.8 Colchão Pressão (kgf/cm²): caso tenha sido utilizado nitrogênio como colchão, informar a pressão, em kgf/cm².
- 5.9 Fluido de completação Sim: marcar com um "X" se foi utilizado fluido de completação.
- 5.10 Fluido de completação Não: marcar com um "X" se não foi utilizado fluido de completação.
- 5.11 Fluido de completação Fluido: fluido utilizado para completação do poço.
- 5.12 Fluido de completação Peso específico (lb/gal): peso específico do fluido de completação, em lb/gal.

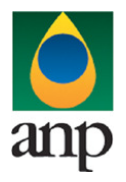

SIGEP – Sistema de Informações Gerenciais de Exploração e Produção

5.13 Fluido de completação – Salinidade (ppm NaCl): salinidade do fluido de completação, em ppm de NaCl.

5.14 Fluido de completação – °API: °API do fluido de completação.

5.15 Fluido de completação – BSW (%): BSW do fluido de completação.

5.16 Perda de Fluido para a Formação – Sim: marcar com um "X" se houve perda de fluido para a formação.

5.17 Perda de Fluido para a Formação – Não: marcar com um "X" se não houve perda de fluido para a formação.

5.18 Perda de Fluido para a Formação – Volume (bbl): volume perdido do poço para a formação, em barris.

5.19 Problemas Operacionais Significativos – Sim: marcar com um "X" se houve problemas operacionais significativos.

5.20 Problemas Operacionais Significativos – Não: marcar com um "X" se não houve problemas operacionais significativos.

5.21 Problemas Operacionais Significativos – Descrição: breve descrição dos problemas, caso tenha sido marcado o campo "Sim".

5.22 Amostragens Realizadas – Sim: marcar com um "X" se houve coleta de fluidos para análise.

5.23 Amostragens Realizadas – Não: marcar com um "X" se não houve coleta de fluidos para análise.

5.24 Amostragens Realizadas – Tipo:

- − F fundo
- − S separador − C - cabeça
- 
- 5.25 Amostragens Realizadas Fluido: informar, em texto, os fluidos coletados.

5.26 Observações: observações gerais sobre as operações desta planilha, ou sobre qualquer outra consideração sobre atividade similar.

Formatação das células Excel

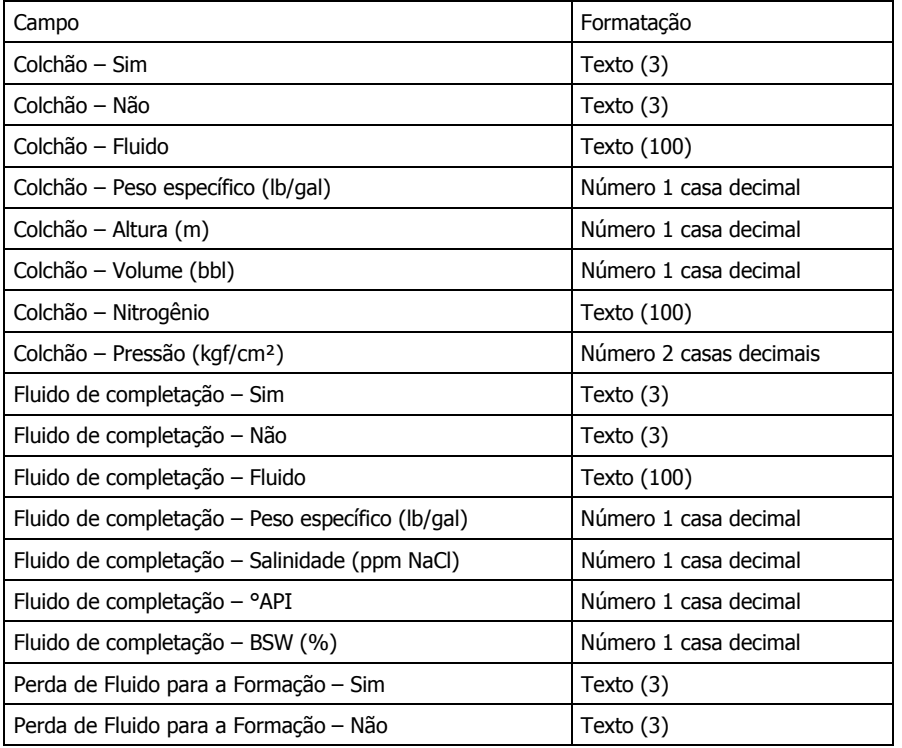

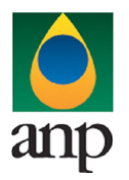

### SIGEP – Sistema de Informações Gerenciais de Exploração e Produção

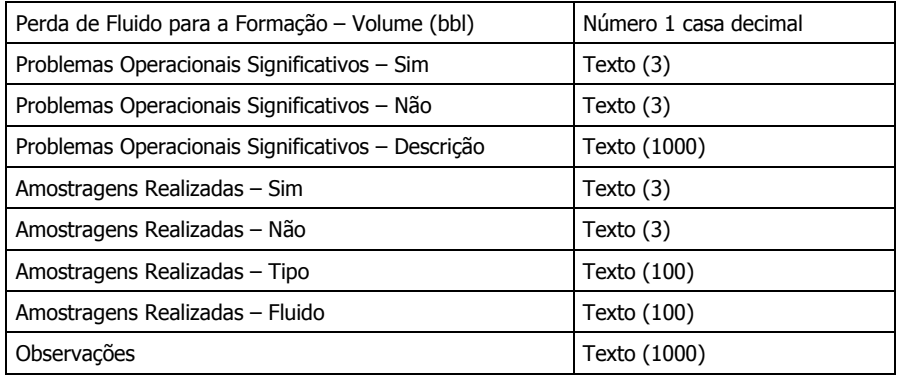

Para cada um dos sub-itens desta planilha, deve ser preenchido o campo "Sim" ou "Não". Caso esteja marcado o campo "Sim", os outros campos correspondentes a ele devem estar preenchidos, exceto 5.7 e 5.8, para o colchão, e 5.14 e 5.15, para o fluido de completação.

#### 6 - Planilha RECUPERAÇÃO:

Nesta planilha, devem ser preenchidas algumas informações sobre os fluidos recuperados durante os fluxos. Cada fluxo, ou divisão dentro de um mesmo fluxo, deve ser informado em linhas diferentes.

6.1 Período: informar período (fluxo) ao qual a linha se refere. O nome deve coincidir com um dos fluxos informados na planilha "Períodos".

6.2 Duração (hhh:mm): duração daquele fluxo, no formato hhh:mm.

6.3 Fluido principal: principal fluido recuperado naquele período. Caso não haja recuperação, deve ser escrito "Sem recuperação". Caso o fluido não seja identificado, escrever "Não identificado".

- 6.4 Modo de Recuperação:
	- − S surgência
	- − C coluna
	- − R reversa
	- − P pistoneio
	- − J jet-lift
	- − O outro

6.5 Volume Recuperado de líquido  $(m<sup>3</sup>)$ : volume recuperado total de líquidos, em m<sup>3</sup>.

- 6.6 Salinidade do Recuperado (ppm NaCl): salinidade do líquido recuperado, em ppm de NaCl.
- 6.7 Vazão Líq. Corrigida (m<sup>3</sup>/d): vazão corrigida média de líquidos durante este fluxo, em m<sup>3</sup>/d.
- 6.8 BSW (%): BSW do líquido recuperado, em %.
- 6.9 Vazão Gás (1000 m<sup>3</sup>/d): vazão média de gás, se for medido, em Mm<sup>3</sup>/d.
- 6.10 Razão Gás-Liquido (m<sup>3</sup>/m<sup>3</sup>): RGL média do fluxo, adimensional.
- 6.11 Razão Gás-Óleo (m $3/m^3$ ): RGO média do fluxo, adimensional.

6.12 Abertura (1/64''): abertura predominante naquele fluxo. Caso mais de uma abertura seja fixada por tempo significativo (teste de contra-pressão, por exemplo), informar em linhas distintas para um mesmo fluxo, discriminando em cada linha as informações referentes àquele período parcial (vazões, recuperações, etc.).

- 6.13 Pressão Final na Cabeça (kgf/cm²): pressão final na cabeça do poço, em kgf/cm².
- 6.14 Temperatura Final na Cabeça (°C): temperatura final na cabeça do poço, em °C.
- 6.15 Pressão de Fluxo Final (kgf/cm²): pressão final de fundo daquele fluxo, em kgf/cm².
- 6.16 Temperatura de Fluxo Final (°C): temperatura final de fundo daquele fluxo, em °C.

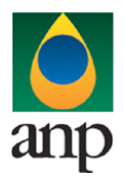

### SIGEP – Sistema de Informações Gerenciais de Exploração e Produção

6.17 Pressão de Separação (kgf/cm²): pressão no local onde foi feita separação de fluidos, em kgf/cm².

6.18 Temperatura de Separação (°C): temperatura no local onde foi feita separação de fluidos, em °C.

6.19 Pressão a Montante (kgf/cm²): para poços produtores de gás, informar pressão a montante do choke observada naquele fluxo, em kgf/cm².

6.20 Pressão a Jusante (kgf/cm²): para poços produtores de gás, informar pressão a jusante do choke observada naquele fluxo, em kgf/cm².

6.21 Produção de areia: marcar com um "X" se houve produção significativa de areia.

6.22 Observações: observações gerais sobre o recuperado naquele período.

Formatação das células Excel

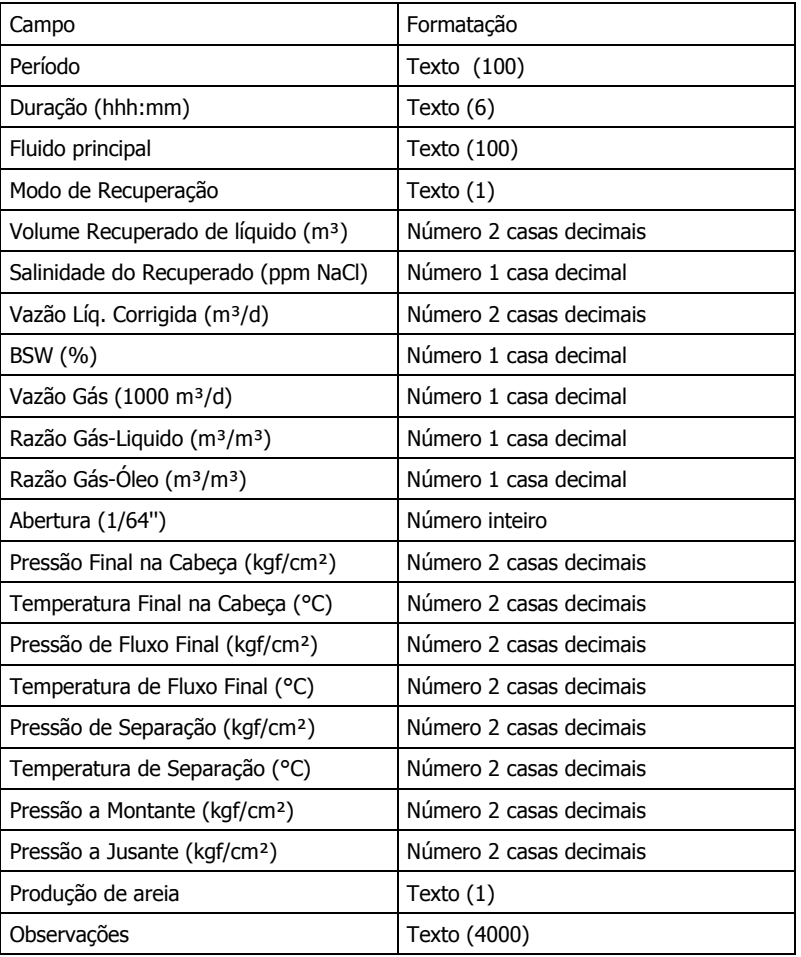

Pelo menos uma linha deve estar preenchida. Os campos 6.1 a 6.4 são obrigatórios. Todos as medições de volumes e vazões referem-se às condições de superfície.

7 - Planilha REVESTIMENTOS:

Nesta planilha, devem ser preenchidas as informações sobre os revestimentos descidos no poço em teste, cada revestimento em uma linha distinta.

- 7.1 Revestimento: informar o tipo de revestimento:
	- − C condutor

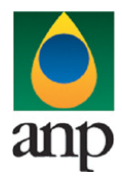

SIGEP – Sistema de Informações Gerenciais de Exploração e Produção

- − S superfície
- − I intemediário
- − P produção
- − L liner
- − T tubo rasgado
- 7.2 Diâmetro (pol.): informar diâmetro externo do revestimento, em polegadas.
- 7.3 Topo (m): profundidade medida do topo daquele revestimento, em m.
- 7.4 Profundidade de assentamento (m): profundidade medida de assentamento da sapata daquele revestimento, em m.

Formatação das células Excel

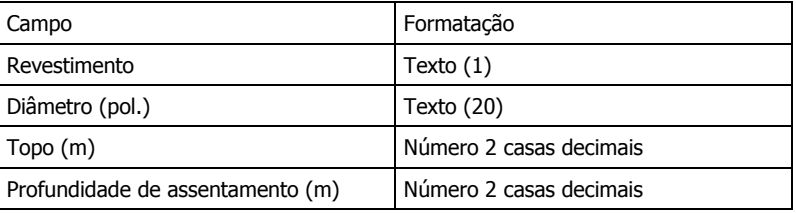

Pelo menos uma linha deve estar preenchida, com todos os campos obrigatórios.

#### 8 - Planilha COLUNA:

Nesta planilha, devem ser preenchidas as informações sobre a composição da coluna de teste, cada elemento em uma linha distinta.

- 8.1 Elemento: informar elemento que compõe a coluna de teste.
- 8.2 Diâmetro externo (pol.): diâmetro externo do elemento daquela linha, em polegadas.
- 8.3 Diâmetro interno (pol.): diâmetro interno do elemento daquela linha, em polegadas.
- 8.4 Comprimento (m): comprimento total deste elemento, em metros.
- 8.5 Profundidade topo (m): profundidade medida do topo do elemento, em metros.

#### Formatação das células Excel

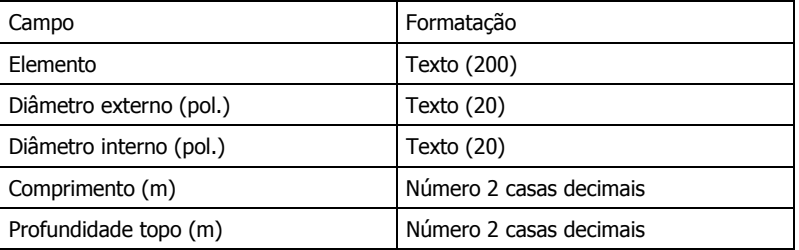

Pelo menos uma linha deve estar preenchida, com todos os campos obrigatórios.

#### 9 – Planilha HISTÓRICO:

Nesta planilha, devem ser preenchidas, em uma linha, as informações sobre operações realizadas no intervalo em questão previamente ao teste.

- 9.1 Fluido de Perfuração Tipo: descrever brevemente tipo de fluido de perfuração utilizado frente ao intervalo testado.
- 9.2 Fluido de Perfuração Peso específico (lb/gal): peso específico do fluido de perfuração empregado, em lb/gal.
- 9.3 Fluido de Perfuração Salinidade (ppm NaCl): salinidade do fluido de perfuração empregado, em lb/gal.

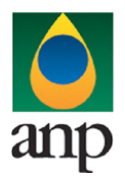

### SIGEP – Sistema de Informações Gerenciais de Exploração e Produção

- 9.4 Fluido de Perfuração Viscosidade (cP): viscosidade do fluido de perfuração empregado, em lb/gal.
- 9.5 Canhoneio Canhão: informar tipo de canhão empregado no canhoneio.
- 9.6 Canhoneio Densidade de disparos (jatos/pé): densidade de disparos empregada no canhoneio, em jatos por pé.

9.7 Canhoneio – Overbalance ou underbalance (kgf/cm<sup>2</sup>): informar diferencial de pressão no canhoneio, entre fluido de completação e a formação, em kgf/cm², negativo para underbalance.

- 9.8 Estimulação anterior Acidificação: marcar com um "X" se o intervalo foi acidificado antes do teste.
- 9.9 Estimulação anterior Descrição: breve descrição sobre a operação prévia de acidificação.
- 9.10 Estimulação anterior Fraturamento: marcar com um "X" se o intervalo foi fraturado antes do teste.
- 9.11 Estimulação anterior Tipo: tipo de fraturamento executado: − A - ácido
	- − H hidráulico
- 9.12 Estimulação anterior Descrição: breve descrição sobre a operação prévia de fraturamento.

9.13 Correção de cimentação – Sim: marcar com um "X" se houve correção de cimentação defronte ao intervalo antes do teste.

9.14 Correção de cimentação – Não: marcar com um "X" se não houve correção de cimentação defronte ao intervalo antes do teste.

- 9.15 Correção de cimentação Observação: observação sobre a operação de correção de cimentação.
- 9.16 Vedação anterior Sim: marcar com um "X" se houve vedação do intervalo e posterior recanhoneio antes do teste.

9.17 Vedação anterior – Não: marcar com um "X" se não houve vedação do intervalo e posterior recanhoneio antes do teste.

- 9.18 Vedação anterior Observação: observação sobre a operação de vedação.
- 9.19 Observações: observações gerais sobre o histórico do intervalo testado.

Formatação das células Excel

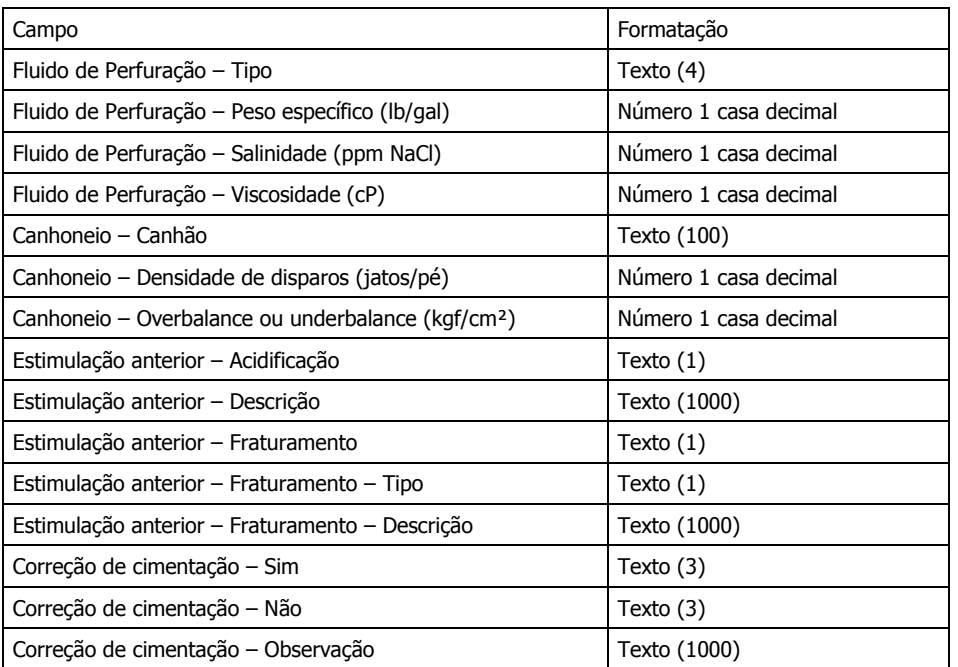

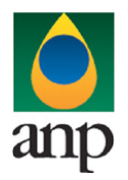

### SIGEP – Sistema de Informações Gerenciais de Exploração e Produção

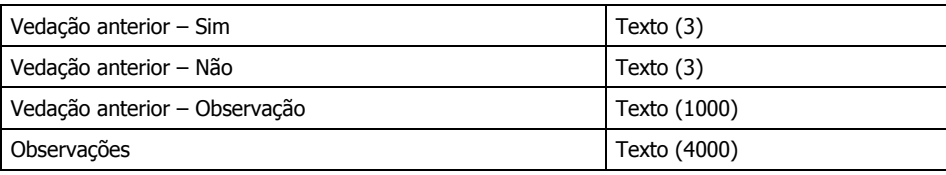

São obrigatórios os campos 9.1 a 9.4. Os campos 9.5 a 9.7 são obrigatórios no caso de o tipo do teste (planilha IDENTIFICAÇÃO) ser TFR, TFRE ou TLD. O 9.9 é obrigatório se 9.8 estiver marcado. O 9.12 e 9.11 são obrigatórios se o 9.10 estiver marcado. Os demais seguem critério da planilha OPERAÇÕES.

#### 10 – Planilha REGISTRADORES:

Nesta planilha, devem ser preenchidas as informações sobre os registradores descidos na coluna de teste, cada um em uma linha distinta.

- 10.1 Número: número do registrador descrito naquela linha.
- 10.2 Prof. Medida (m): profundidade medida do registrador, em metros.
- 10.3 Tipo: tipo do registrador. Ex.: Quartzo.
- 10.4 Posição:
	- − A anular
	- − B abaixo da válvula
	- − C acima da válvula
	- − F fundo: abaixo do intervalo testado
- 10.5 Capacidade (psi): capacidade de pressão do registrador, em psi.
- 10.6 Última calibração: data da última calibração do registrador, no formato DD/MM/AAAA.
- 10.7 Intervalo de aquisição(s): intervalo de tempo entre registros de pressão consecutivos, em segundos.
- 10.8 Início de aquisição: data e hora de início da aquisição de dados. Ex.: 21/11/2009 11:30.
- 10.9 Final de aquisição: data e hora de final da aquisição de dados. Ex.: 21/11/2009 11:30.

#### Formatação das células Excel

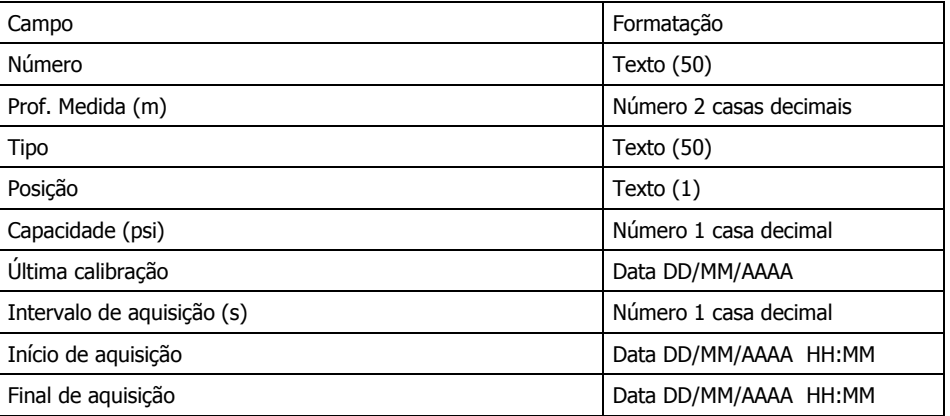

Pelo menos uma linha deve estar preenchida, com todos os campos obrigatórios.

#### 11 – Planilha PARÂMETROS-FLUIDO:

 Nesta planilha há 3 linhas, cada uma correspondendo a um tipo de fluido (óleo/condensado, gás e água). As propriedades abaixo devem ser informadas para cada um dos fluidos na linha adequada. Há ainda três linhas adicionais em que devem ser informadas as fontes de obtenção destes parâmetros, respectivamente a cada fluido, de acordo com os símbolos:

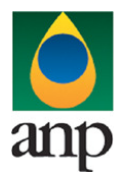

### SIGEP – Sistema de Informações Gerenciais de Exploração e Produção

- − P PVT
- − L ensaio laboratorial (outro)
- − E correlação empírica
- − A adotado
- − S medição na sonda
- 11.1 Pressão de saturação (kgf/cm<sup>2</sup>): pressão de saturação do fluido, para óleo e água, em kgf/cm<sup>2</sup>.

11.2 Fator Volume Formação (m<sup>3</sup>/m<sup>3</sup>): fator volume de formação (relação entre volume do fluido no reservatório e na superfície), adimensional.

11.3 Viscosidade (cP): viscosidade de cada fluido em condições de reservatório, em cP.

11.4 Compressibilidade (x10e-6 (kgf/cm²)e-1): compressibilidade de cada fluido em condição de reservatório, em 10e-6  $(kgf/cm<sup>2</sup>)e-1.$ 

- 11.5 Massa Específica ( $g/cm^3$ ): massa específica de cada fluido em condições de reservatório, em  $g/cm^3$ .
- 11.6 Densidade: densidade do gás em relação ao ar.
- 11.7 ° API (std): °API do óleo, segundo escala de massa específica da API.
- 11.8 Salinidade (ppm NaCl): salinidade do fluido, para o caso de água, em ppm de NaCl.
- 11.9 Fator Z: fator de compressibilidade para gás.

Formatação das células Excel – 3 primeiras linhas

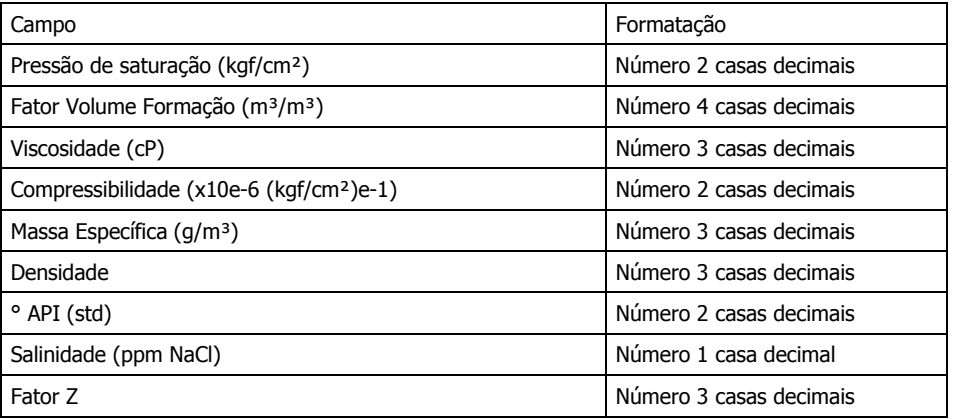

Formatação das células Excel – linhas 4 a 6: Texto

Campos obrigatórios: 11.2 e 11.3 (em pelo menos 1 dos fluidos, de acordo com o campo Fluido da planilha INTERVALO); 11.5 para óleo ou água (se Fluido da planilha INTERVALO = P ou A); 11.6 e 11.9 para o gás (se Fluido da planilha INTERVALO = G); 11.7 para o óleo (se Fluido da planilha INTERVALO = P); 11.8 para a água (se Fluido da planilha INTERVALO = A).

12 – Planilha PARÂMETROS-ROCHA E GERAL:

 Nesta planilha há 2 linhas. Na primeira devem ser informadas as propriedades abaixo. Há ainda uma linha adicional em que deve ser informada a fonte de obtenção destes parâmetros, de acordo com os símbolos:

- − P perfil
- − L ensaio laboratorial petrofísico
- − E correlação empírica
- − A adotado
- − T teste a cabo
- − R registrador
- − Q perfil de produção
- 12.1 Espessura efetiva (m): espessura porosa verdadeira (net pay) do intervalo testado, em metros.
- 12.2 Porosidade (%): porosidade média do intervalo testado, em %.

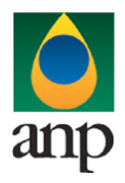

### SIGEP – Sistema de Informações Gerenciais de Exploração e Produção

- 12.3 Saturação de Água (%): saturação de água média do intervalo testado, em %.
- 12.4 Saturação de Gás (%): saturação de gás média do intervalo testado, em %.
- 12.5 Compres. Formação (x10e-6 (kgf/cm²)e-1): compressibilidade da formação, em 10e-6 (kgf/cm²)e-1.

12.6 Comprimento Poroso Total Horizontal (m): no caso de poço horizontal, informar o comprimento efetivo da formação ao longo do trecho horizontal do poço, em metros.

- 12.7 Pressão ( $kgf/cm<sup>2</sup>$ ): pressão estática de referência do reservatório, em kgf/cm<sup>2</sup>.
- 12.8 Temperatura (°C): temperatura de referência do reservatório, em °C.
- 12.9 Compres. Total (x10e-6 (kgf/cm²)e-1): compressibilidade total do sistema, em 10e-6 (kgf/cm²)e-1.

12.10 Raio do Poço (m): raio do poço, obtido a partir do diâmetro da broca ou do valor médio indicado pelo perfil "caliper", em metros.

Formatação das células Excel – primeira linha

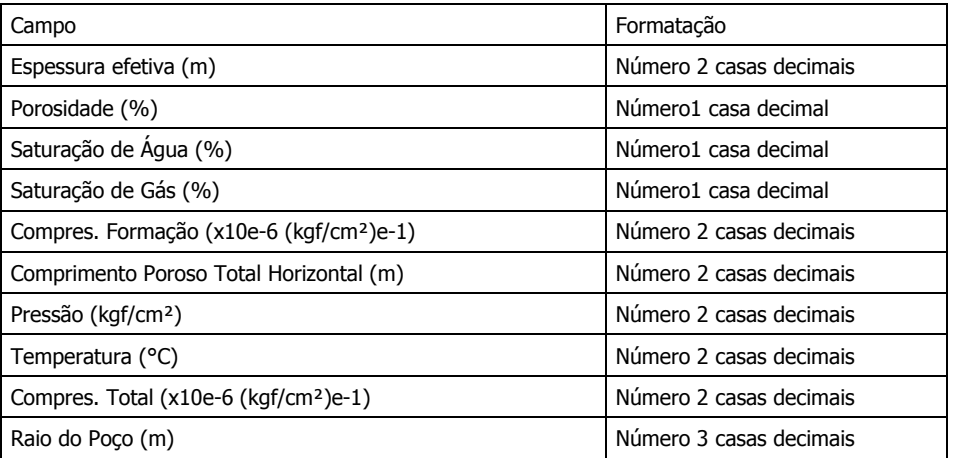

Formatação das células Excel – segunda linha: Texto

Todos os campos de preenchimento obrigatório, exceto o 12.6.

### 13 – Planilha INTERPRETAÇÃO:

 Nesta planilha, em uma única linha, deverão ser informados alguns parâmetros básicos oriundos da interpretação das cartas de pressão.

- 13.1 Tipo de Poco:
	- − V vertical
		- − D direcional
		- − H horizontal

13.2 Modelo de Estocagem: informar modelo utilizado para modelagem da estocagem. Ex.: estocagem clássica, estocagem dupla.

13.3 Modelo de Fluxo: informar modelo de fluxo utilizado na interpretação. Ex.: radial, linear em canal, esférico.

13.4 Modelo de Limites: informar modelo de limites utilizado na interpretação, caso identificados. Ex.: falha simples, reservatório fechado.

13.5 Registrador: número do registrador utilizado na interpretação. Deve constar da planilha "Registradores".

13.6 Pressão estática inicial extrapolada (kgf/cm²): pressão estática inicial do reservatório, obtida através de extrapolação da curva de uma das estáticas, em kgf/cm<sup>2</sup>.

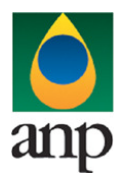

### SIGEP – Sistema de Informações Gerenciais de Exploração e Produção

13.7 Coeficiente de Estocagem  $(m^3/kqf/cm^2)$ : coeficiente de estocagem do poço, em m $^3/kqf/cm^2$ .

13.8 Permeabilidade efetiva (mD): permeabilidade efetiva ao fluido principal, em mD.

13.9 Transmissibilidade (mD.m/cP): transmissibilidade ao fluido principal, em mD.m/cP.

13.10 Mobilidade (mD/cP): mobilidade ao fluido principal, em mD/cP.

13.11 Fator de película: fator de película (skin) calculado para a formação.

13.12 Razão de dano : razão do dano calculada a partir do fator de película e das pressões estática e de fluxo.

13.13 Raio de investigação (m): raio de investigação atingido ao final do teste, em metros.

13.14 IP (m3/D)/(kgf/cm<sup>2</sup>): índice de produtividade obtido a partir das vazões e pressões do teste.

13.15 Vazão a abertura absoluta – AOF (m $3/d$ ): vazão AOF obtida para poços de gás quando executados testes com variação de abertura.

13.16 Pressão estática nos canhoneados (kgf/cm²): pressão estática calculada na formação a partir da pressão estática medida ou extrapolada na profundidade do registrador, em kgf/cm².

13.17 Profundidade de referência da pressão nos canhoneados (m): profundidade à qual se refere a pressão do item acima, em metros.

13.18 Gradiente utilizado no cálculo da pressão dos canhoneados (kgf/cm²/m): gradiente de pressão utilizado no cálculo da pressão nos canhoneados, de acordo com o fluido considerado, em kgf/cm²/m.

13.19 Fratura - Condutividade (mD.m): condutividade da fratura (wk<sub>f</sub> = largura X permeabilidade da fratura), no caso de modelo de poço estimulado por fraturamento, em mD.m.

13.20 Fratura - Comprimento (m): comprimento da fratura (meia-asa), no caso de modelo de poço estimulado por fraturamento, em metros.

13.21 Fratura - Largura (m): largura da fratura, no caso de modelo de poço estimulado por fraturamento, em metros.

13.22 Fratura - Fator de película: fator de película introduzido nas faces da fratura, no caso de modelo de poço estimulado por fraturamento.

13.23 Falhas paralelas – Largura do canal (m): distância entre barreiras quando se utiliza modelo de fluxo linear em canal, em metros.

13.24 Presença de barreiras – Número de falhas: número de falhas/barreiras (uma ou duas) utilizado no modelo.

13.25 Presença de barreiras – Barreira 1 (m): distância do poço até a primeira falha, em metros.

13.26 Presença de barreiras – Tipo: condição de contorno na primeira falha: FN – fluxo nulo; PC – pressão constante.

13.27 Presença de barreiras – Barreira 2 (m): distância do poço até a segunda falha, em metros.

13.28 Presença de barreiras – Tipo: condição de contorno na segunda falha: FN – fluxo nulo; PC – pressão constante.

13.29 Presença de barreiras – Ângulo (graus): ângulo entre as falhas, no caso de presença de duas.

13.30 Variação radial de reservatório – Distância (m): distância entre o poço e a passagem da zona interna para a externa, em metros, no caso de modelo radial compósito.

13.31 Variação radial de reservatório – Razão de mobilidades: razão entre a mobilidade (k/µ – permeabilidade / viscosidade) da zona externa sobre a da zona interna, no caso de modelo radial compósito.

13.32 Variação radial de reservatório – Razão de estocabilidades: razão entre a estocabilidade (Φc<sub>t</sub> – porosidade X compressibilidade total) da zona externa sobre a da zona interna, no caso de modelo radial compósito.

13.33 Dupla porosidade – Coeficiente de fluxo da interporosidade:  $\lambda = ar_w^2 k_m / k_f$  – relação empregada na interpretação de modelo de dupla porosidade, sendo α o fator geométrico, r<sub>w</sub> o raio do poço, k<sub>m</sub> a permeabilidade da matriz e k<sub>f</sub> a permeabilidade da fratura.

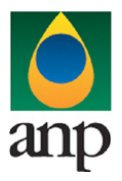

### SIGEP – Sistema de Informações Gerenciais de Exploração e Produção

13.34 Dupla porosidade – Razão de estocabilidade: ω = (VΦct)f/[(VΦct)f + (VΦct)m] – relação empregada na interpretação de modelo de dupla porosidade, sendo VΦ a porosidade ponderada pela fração volumétrica e c<sub>t</sub> a compressibilidade total do sistema, com o sub-índice f indicando fratura e m matriz.

13.35 Dupla permeabilidade – Coeficiente de fluxo da interporosidade:  $\lambda = T_{\text{effw}}^2/[(kh)_1 + (kh)_2]$  – relação empregada na interpretação de modelo de dupla permeabilidade, sendo  $T_{\text{eff}}$  a condutividade vertical entre as camadas,  $r_w$  o raio do poço, k a permeabilidade da matriz e h a espessura efetiva, com os sub-índices 1 e 2 indicando as camadas de diferentes características.

13.36 Dupla permeabilidade – Razão de capacidade de fluxo: κ = (kh),/[(kh)<sub>1</sub>+(kh)<sub>2</sub>] – relação empregada na interpretação de modelo de dupla permeabilidade, sendo k a permeabilidade da matriz e h a espessura efetiva, com os sub-índices 1 e 2 indicando as camadas de diferentes características.

13.37 Dupla permeabilidade – Razão de estocabilidade: ω = (Φhc<sub>t</sub>)<sub>1</sub>/[(Φhc<sub>t</sub>)<sub>1</sub> + (Φhc<sub>t</sub>)<sub>2</sub>] – relação empregada na interpretação de modelo de dupla permeabilidade, sendo  $\Phi$  a porosidade, h a espessura efetiva e c<sub>t</sub> a compressibilidade total do sistema, com os sub-índices 1 e 2 indicando as camadas de diferentes características.

13.38 Penetração parcial – Permeabilidade vertical (mD): permeabilidade vertical da formação (kz) interpretada a partir do período de fluxo esférico no modelo de penetração parcial, canhoneio parcial do poço na formação ou restrição de fluxo, em mD.

13.39 Penetração parcial – Altura canhoneada (m): altura da formação efetivamente contribuindo para o fluxo interpretada a partir do período de fluxo esférico no modelo de penetração parcial, canhoneio parcial do poço na formação ou restrição de fluxo, em metros.

13.40 Penetração parcial – Fator de película geométrico: fator de película introduzido na interpretação pela transição de fluxo esférico a radial no modelo de penetração parcial, canhoneio parcial do poço na formação ou restrição de fluxo.

13.41 Reservatório Fechado – Área (m<sup>2</sup>): área total, no caso de modelo de reservatório fechado, em m<sup>2</sup>.

13.42 Reservatório Fechado – Configuração: configuração do reservatório fechado, essencialmente "Retangular" ou "Circular".

13.43 Reservatório Fechado – Limite 1 (m): distância do poço ao primeiro limite, no caso de reservatório retangular, ou raio do círculo, no caso de reservatório circular, em metros.

13.44 Reservatório Fechado – Tipo: condição de contorno no primeiro limite, ou do limite circular: FN – fluxo nulo; PC – pressão constante.

13.45 Reservatório Fechado – Limite 2 (m): distância do poço ao segundo limite, no caso de reservatório retangular, em metros.

13.46 Reservatório Fechado – Tipo: condição de contorno no segundo limite: FN – fluxo nulo; PC – pressão constante.

13.47 Reservatório Fechado – Limite 3 (m): distância do poço ao terceiro limite, no caso de reservatório retangular, em metros.

13.48 Reservatório Fechado – Tipo: condição de contorno no terceiro limite: FN – fluxo nulo; PC – pressão constante.

13.49 Reservatório Fechado – Limite 4 (m): distância do poço ao quarto limite, no caso de reservatório retangular, em metros.

13.50 Reservatório Fechado – Tipo: condição de contorno no quarto limite: FN – fluxo nulo; PC – pressão constante.

 Obs: no caso de reservatório retangular, os limites 1 e 3 devem ser não adjacentes, da mesma forma que os limites 2 e 4. Exemplo na figura abaixo.

#### Formatação das células Excel

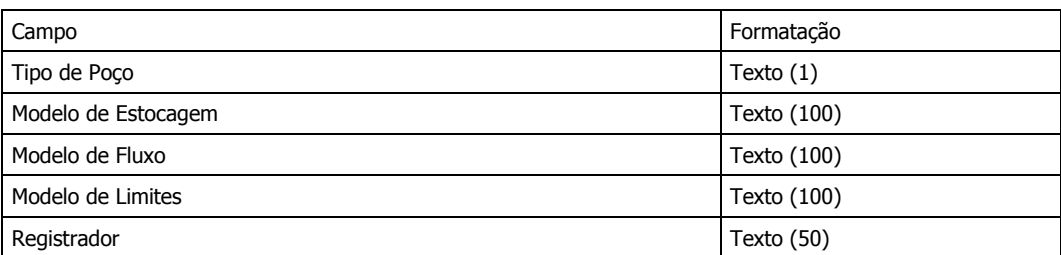

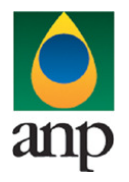

SIGEP – Sistema de Informações Gerenciais de Exploração e Produção

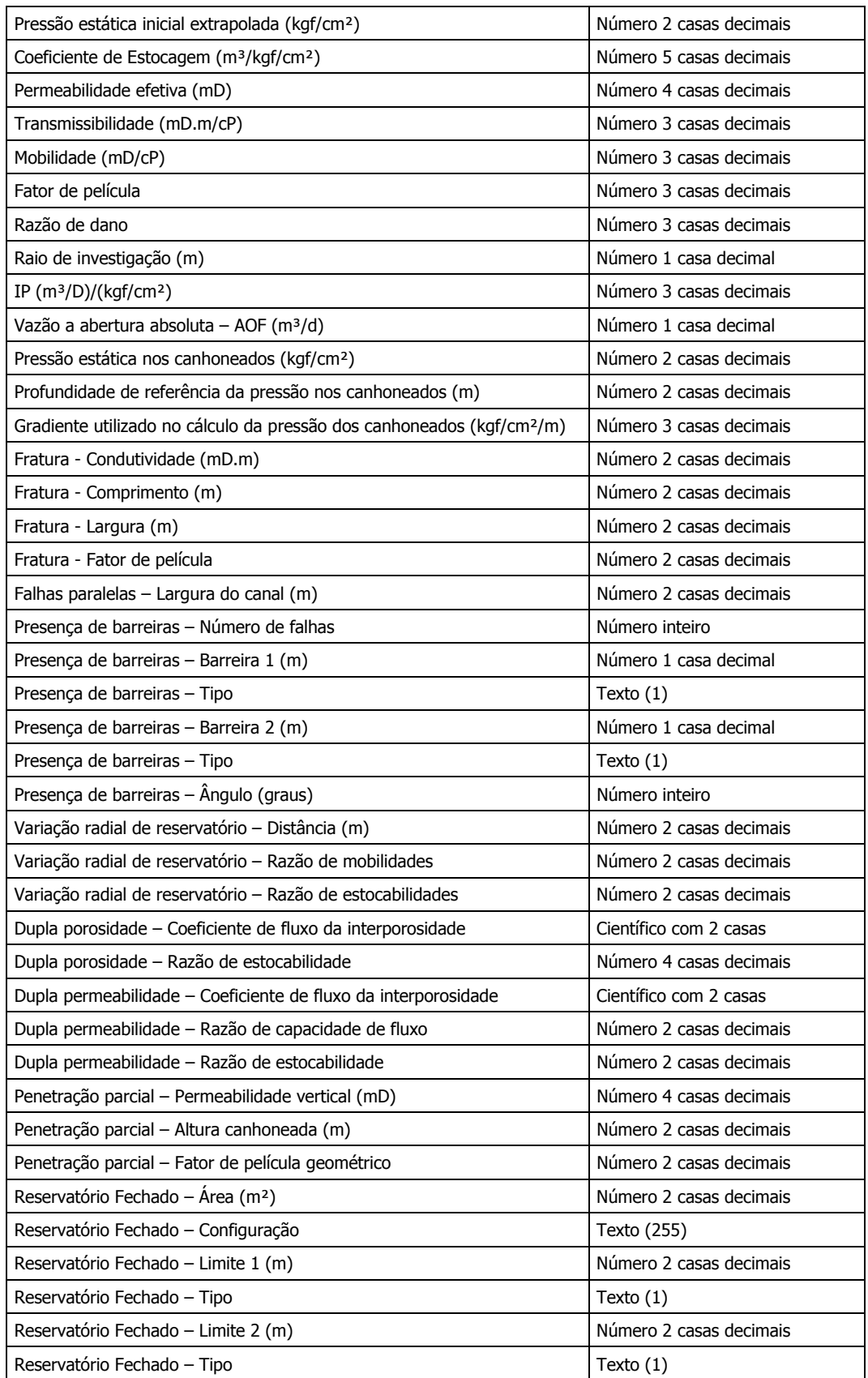

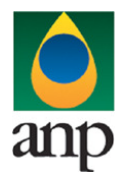

### SIGEP – Sistema de Informações Gerenciais de Exploração e Produção

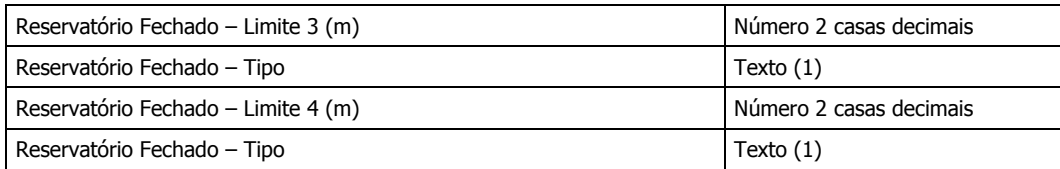

Nesta planilha não há campos obrigatórios. A análise será feita pela ANP de acordo com os modelos de interpretação informados.

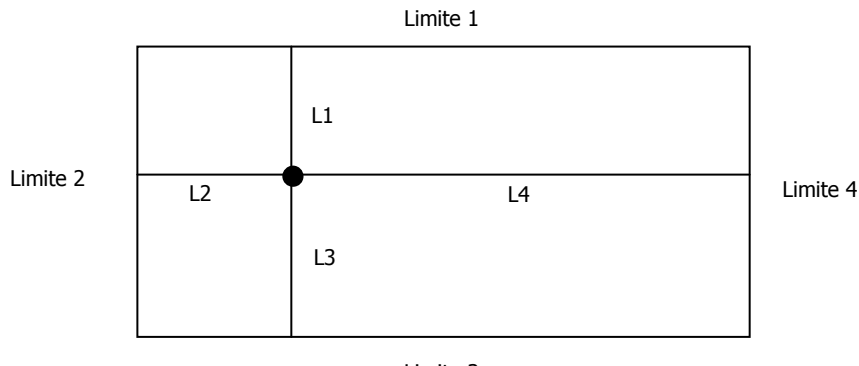

#### Limite 3

### 14 - Planilha COMENTÁRIOS:

Nesta planilha, em uma célula única, devem ser feitas as conclusões sobre os resultados do testes de formação, possibilitando a quem ler ter uma noção do que foi interpretado pelo operador.

14.1. Comentários: colocar, em uma célula, todos os comentários pertinentes. Ex.: vazões médias de hidrocarbonetos, principais parâmetros obtidos na interpretação que sejam relevantes para as conclusões, comentários sobre o modelo utilizado, conclusões sobre produtividade, dano, contatos, limites, e quaisquer outros comentários relevantes.

Formatação das células Excel

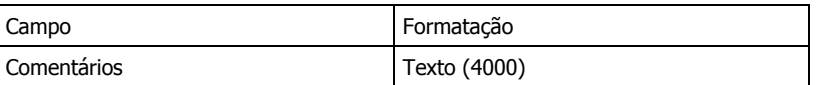

Campo de preenchimento obrigatório.